همکاران و اساتید گرامی جهت به روز کردن ساعت سیستم خود از منوی پایین دسکتاپ بر روی ساعت راست کلیک کنید و گزینه adjust date /time را انتخاب کنید .

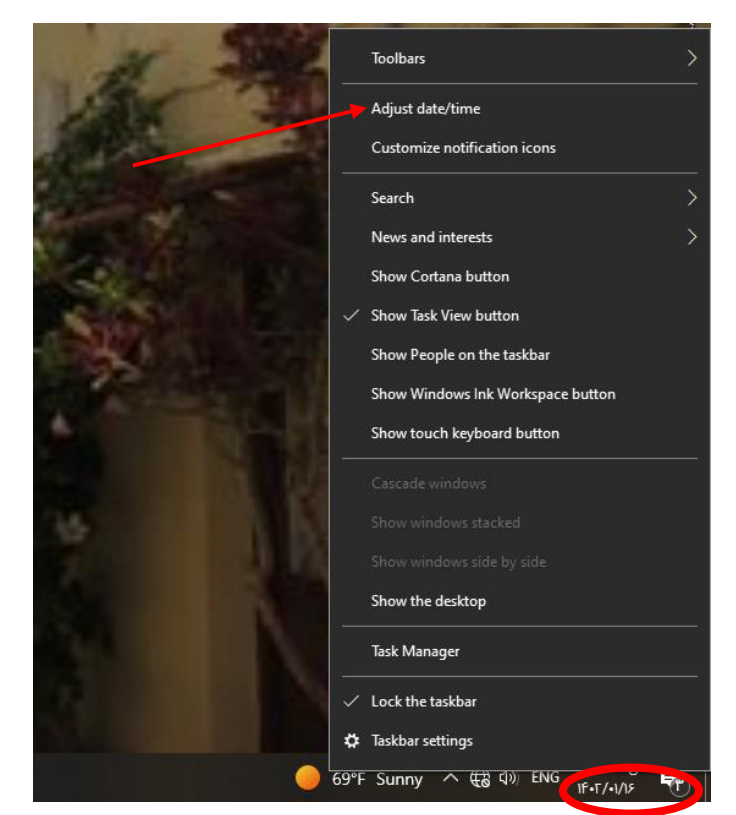

در پنجره باز شده گزینه automatically time saving daylight for adjust را off کنید . بعد از این کار ساعت سیستم به روز میگردد

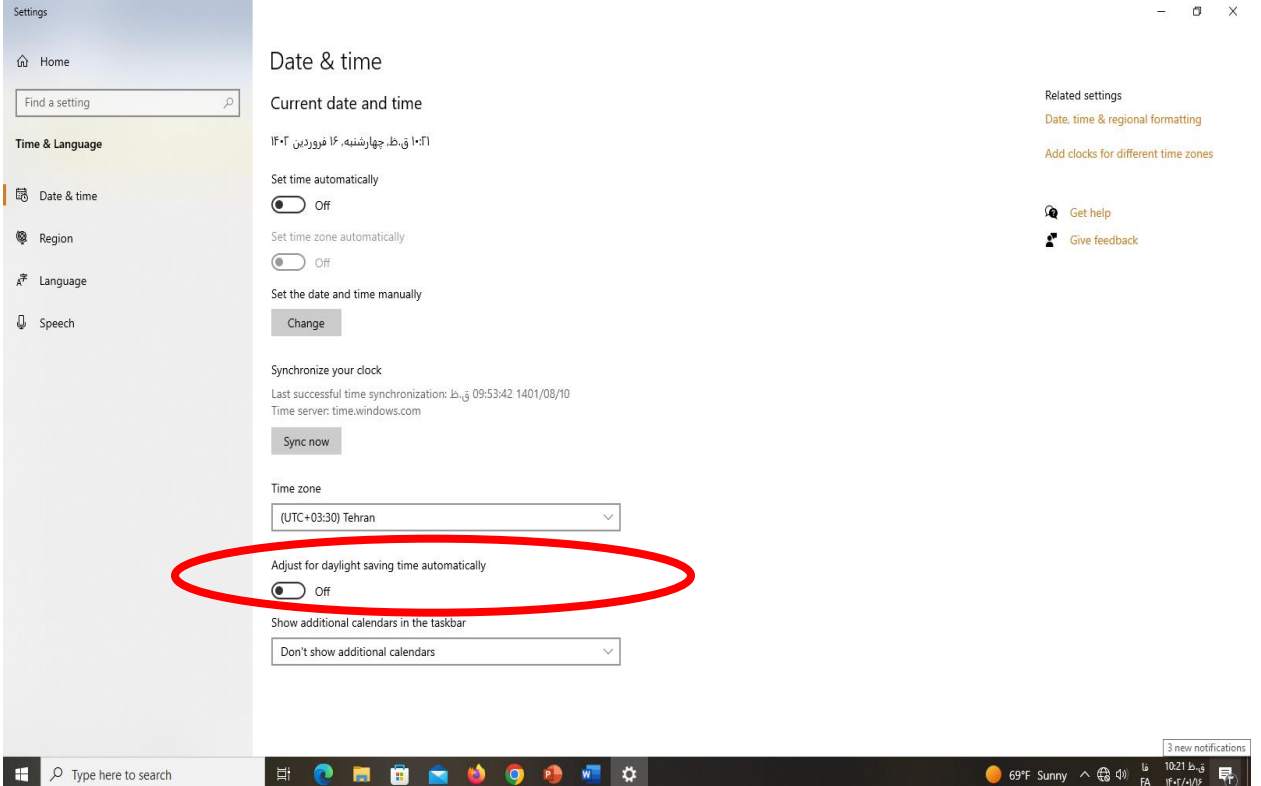